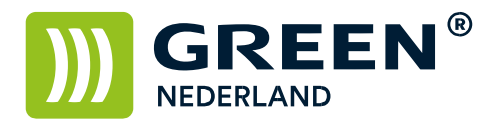

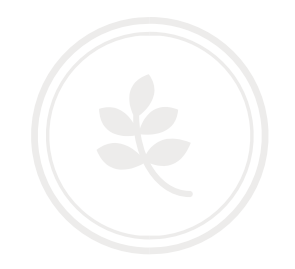

## Standaard printerinstellingen wijzigen (Apple)

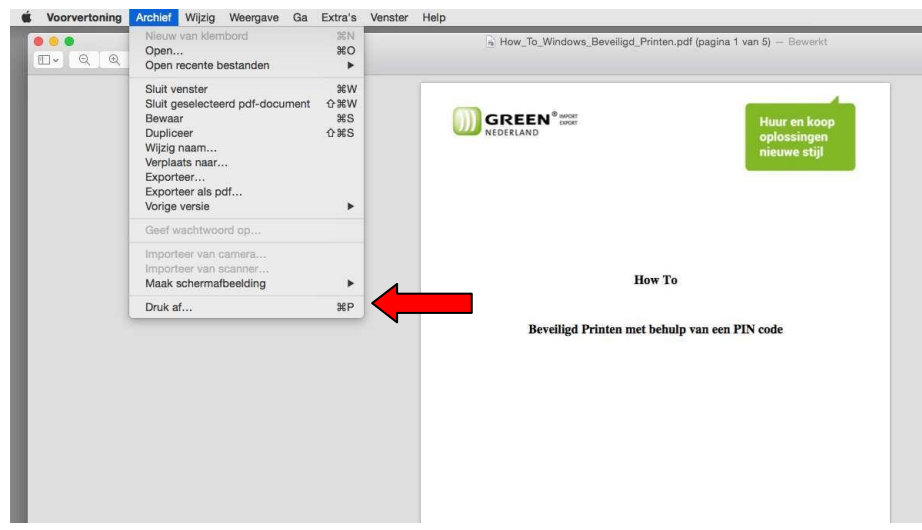

Open het af te drukken document en kies voor Druk af.

Stel vervolgens de driver zo in hoe deze standaard gewenst is

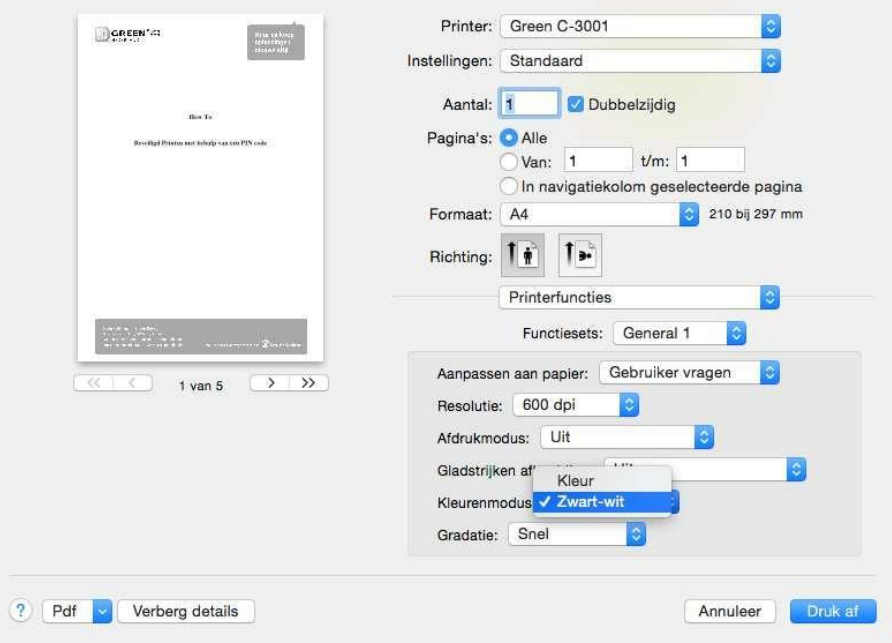

**Green Nederland | Import Export** 

Info@greennederland.nl | greennederland.nl Heeft u vragen? Bel ons op: +31 (0)46 451 0300

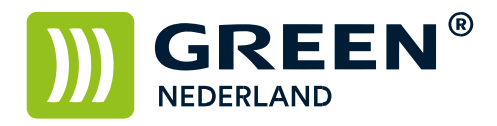

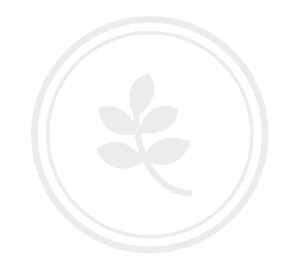

Via onderstaand menu kunt u de meeste instellingen aanpassen Kleur/Zwart-wit , invoerlade , uitvoerlade , voorblad , enkel/dubbelzijdig etc. etc.

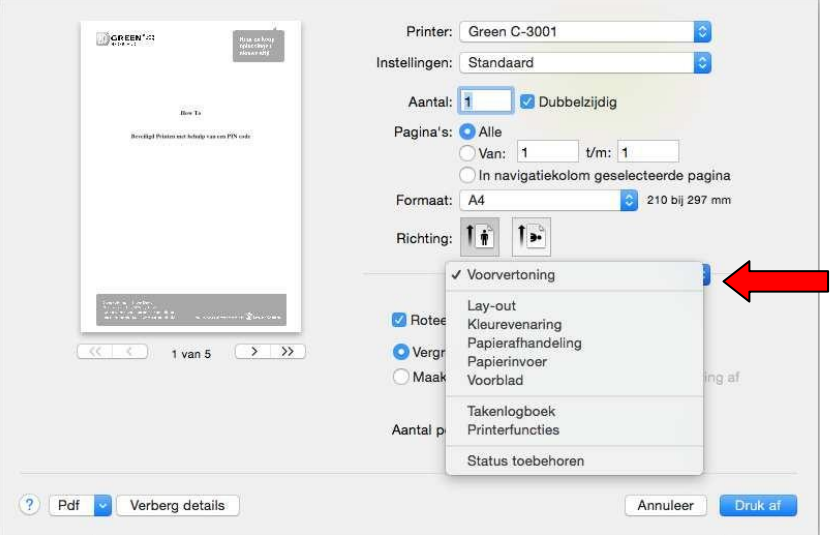

Kies vervolgens onder het menu instellingen voor de optie Bewaar huidige instellingen als voorinstelling

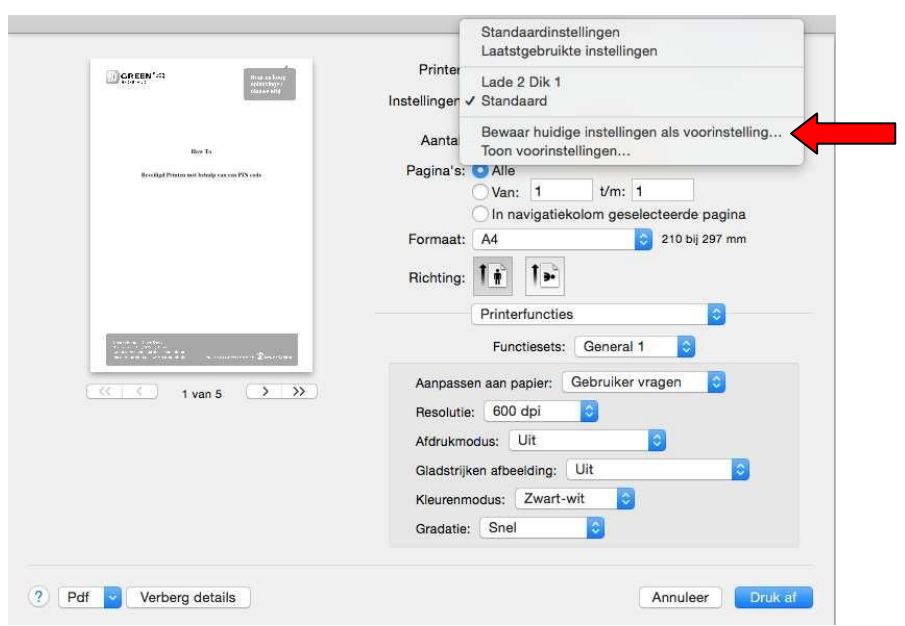

**Green Nederland | Import Export** 

Info@greennederland.nl | greennederland.nl Heeft u vragen? Bel ons op: +31 (0)46 451 0300

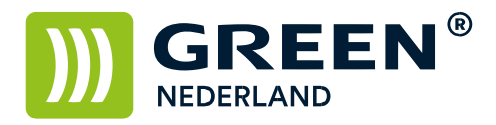

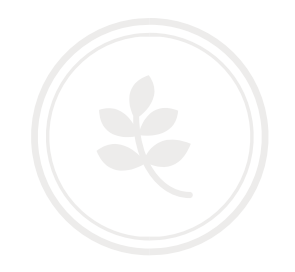

Eventueel kunt u hier nog een naam aan geven indien gewenst Kies hierna voor "Alleen deze printer" en dan OK

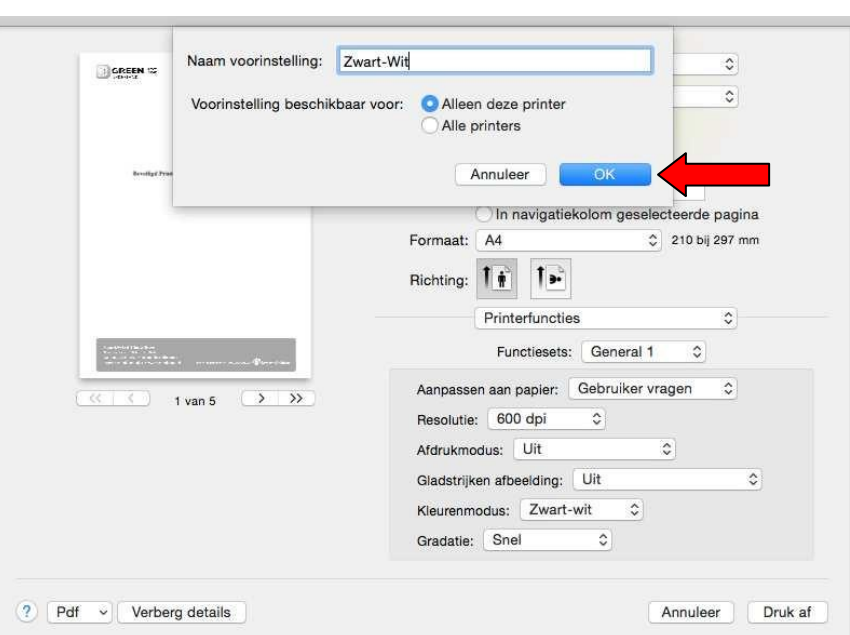

U heeft hiermee de standaard instellingen aangepast.